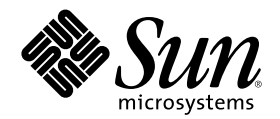

# Solaris 8 のインストール (追補)

Sun Microsystems, Inc. 901 San Antonio Road Palo Alto, CA 94303 U.S.A. 650–960–1300

Part Number 806-4484–10 2000 年 7 月

Copyright 2000 Sun Microsystems, Inc. 901 San Antonio Road, Palo Alto, California 94303-4900 U.S.A. All rights reserved.

本製品およびそれに関連する文書は著作権法により保護されており、その使用、複製、頒布および逆コンパイルを制限するライセンスの もとにおいて頒布されます。サン・マイクロシステムズ株式会社の書面による事前の許可なく、本製品および関連する文書のいかなる部 分も、いかなる方法によっても複製することが禁じられます。

本製品の一部は、カリフォルニア大学からライセンスされている Berkeley BSD システムに基づいていることがあります。UNIX は、X/ Open Company, Ltd. が独占的にライセンスしている米国ならびに他の国における登録商標です。フォント技術を含む第三者のソフ トウェアは、著作権により保護されており、提供者からライセンスを受けているものです。

Federal Acquisitions: Commercial Software–Government Users Subject to Standard License Terms and Conditions.

本製品に含まれる HG 明朝 L と HG ゴシック B は、株式会社リコーがリョービイマジクス株式会社からライセンス供与されたタイプ フェースマスタをもとに作成されたものです。平成明朝体 W3 は、株式会社リコーが財団法人 日本規格協会 文字フォント開発・普及セ<br>ンターからライセンス供与されたタイプフェースマスタをもとに作成されたものです。また、HG 明朝 L と HG ゴシック B の補助漢字 部分は、平成明朝体 W3 の補助漢字を使用しています。なお、フォントとして無断複製することは禁止されています。

Sun、Sun Microsystems、docs.sun.com、AnswerBook、AnswerBook2、JumpStart は、米国およびその他の国における米国 Sun Microsystems, Inc. (以下、米国 Sun Microsystems 社とします) の商標もしくは登録商標です。

サンのロゴマークおよび Solaris は、米国 Sun Microsystems 社の登録商標です。

すべての SPARC 商標は、米国 SPARC International, Inc. のライセンスを受けて使用している同社の米国およびその他の国における商標 または登録商標です。SPARC 商標が付いた製品は、米国 Sun Microsystems 社が開発したアーキテクチャに基づくものです。

OPENLOOK、OpenBoot、JLE は、サン・マイクロシステムズ株式会社の登録商標です。

Wnn は、京都大学、株式会社アステック、オムロン株式会社で共同開発されたソフトウェアです。

Wnn6 は、オムロン株式会社で開発されたソフトウェアです。(Copyright OMRON Co., Ltd. 1999 All Rights Reserved.)

「ATOK」は、株式会社ジャストシステムの登録商標です。

「ATOK8」は株式会社ジャストシステムの著作物であり、「ATOK8」にかかる著作権その他の権利は、すべて株式会社ジャストシステ ムに帰属します。

「ATOK Server/ATOK12」は、株式会社ジャストシステムの著作物であり、「ATOK Server/ATOK12」にかかる著作権その他の権利 は、株式会社ジャストシステムおよび各権利者に帰属します。

本製品に含まれる郵便番号辞書 (7 桁/5 桁) は郵政省が公開したデータを元に制作された物です (一部データの加工を行なっています)。

本製品に含まれるフェイスマーク辞書は、株式会社ビレッジセンターの許諾のもと、同社が発行する『インターネット・パソコン通信 フェイスマークガイド '98』に添付のものを使用しています。© 1997 ビレッジセンター

Unicode は、Unicode, Inc. の商標です。

本書で参照されている製品やサービスに関しては、該当する会社または組織に直接お問い合わせください。

OPEN LOOK および Sun Graphical User Interface は、米国 Sun Microsystems 社が自社のユーザおよびライセンス実施権者向けに開発し ました。米国 Sun Microsystems 社は、コンピュータ産業用のビジュアルまたはグラフィカル・ユーザインタフェースの概念の研究開発 における米国 Xerox 社の先駆者としての成果を認めるものです。米国 Sun Microsystems 社は米国 Xerox 社から Xerox Graphical User Interface の非独占的ライセンスを取得しており、このライセンスは米国 Sun Microsystems 社のライセンス実施権者にも適用されます。

DtComboBox ウィジェットと DtSpinBox ウィジェットのプログラムおよびドキュメントは、Interleaf, Inc. から提供されたものです。(© 1993 Interleaf, Inc.)

本書は、「現状のまま」をベースとして提供され、商品性、特定目的への適合性または第三者の権利の非侵害の黙示の保証を含みそれに 限定されない、明示的であるか黙示的であるかを問わない、なんらの保証も行われないものとします。

本製品が、外国為替および外国貿易管理法 (外為法) に定められる戦略物資等 (貨物または役務) に該当する場合、本製品を輸出または日 本国外へ持ち出す際には、サン・マイクロシステムズ株式会社の事前の書面による承諾を得ることのほか、外為法および関連法規に基づ く輸出手続き、また場合によっては、米国商務省または米国所轄官庁の許可を得ることが必要です。

原典: *Solaris 8 Installation Supplement*

Part No: 806-3647-10

Revision A

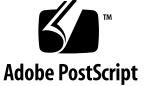

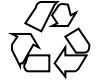

目次

はじめに **5**

- **1.** 新規機能の概要 **9**
- **2. Solaris 8 6/00** オペレーティング環境へのアップグレード **11** Solaris 8 オペレーティング環境からのアップグレード 11 パッチの解析 12

Solaris 8 のインストール (追補) ♦ 2000 年 7 月

### はじめに

『*Solaris 8* のインストール *(*追補*)*』では、SolarisTM 8 6/00 オペレーティング環境 をインストールする手順と、Solaris 8 6/00 オペレーティング環境にアップグレード する手順を説明します。また、Solaris 8 6/00 オペレーティング環境のインストール に追加された新しい機能の使い方も説明しています。

注 **-** Solaris オペレーティング環境は、2 種類のハードウェア (プラットフォーム) 上 で動作します。つまり、SPARCTMと IA (Intel アーキテクチャ) です。Solaris オペ レーティング環境は、SPARC では 64 ビットと 32 ビットの両方のアドレス空間で動 作し、IA では 32 ビットのアドレス空間でのみ動作します。このマニュアルで説明 する情報は、章、節、注、箇条書き、図、表、例、またはコード例において特に明 記されない限り、両方のプラットフォームに該当し、また SPARC の場合は両方 のアドレス空間に該当します。

#### 関連マニュアル

このマニュアルでは、Solaris 8 Update リリースにおいて追加および変更された機能 について説明します。ここでの説明は、すでにリリースされている Solaris 8 のマ ニュアルセットの内容を補足または変更するものです。

Solaris ソフトウェアをインストールする際は、次のマニュアルを参照してくだ さい。

■ 『*Solaris 8 イ*ンストールの手引き』(印刷版)

- 『*Solaris 8 イ*ンストールガイド *(SPARC* 版)』(Solaris 8 リリースの DOCUMENTATION CD)
- 『*Solaris 8 イ*ンストールガイド *(Intel* 版)』(Solaris 8 リリースの DOCUMENTATION CD)
- 『Solaris 8 のインストール (上級版)』(Solaris 8 <sup>1</sup>) リースの DOCUMENTATION CD)
- 『Solaris 8 6/00 ご使用にあたって *(SPARC* 版または Intel 版)』(印刷版)
- 『Solaris 8 6/00 ご使用にあたって *(SPARC* 版または Intel 版)』(Solaris 8 <sup>1)</sup> リースの DOCUMENTATION CD)

Solaris 8 のマニュアルは、Solaris 8 6/00 リリースの DOCUMENTATION CD に含 まれています。

ハードウェア構成によっては、Solaris オペレーティング環境をインストールするた めにハードウェア固有の手順が必要となることがあります。ハードウェア固有のイ ンストール手順については、ご使用のハードウェアのドキュメントを参照してくだ さい。

#### **Sun** のマニュアルの注文方法

専門書を扱うインターネットの書店 Fatbrain.com から、米国 Sun Microsystems™, Inc. (以降、Sun™ とします) のマニュアルをご注文いただけます。

マニュアルのリストと注文方法については、http://www1.fatbrain.com/ documentation/sun の Sun Documentation Center をご覧ください。

#### **Sun** のオンラインマニュアル

http://docs.sun.com では、Sun が提供しているオンラインマニュアルを参照す ることができます。マニュアルのタイトルや特定の主題などをキーワードとして、 検索を行うこともできます。

## 表記上の規則

このマニュアルでは、次のような字体や記号を特別な意味を持つものとして使用し ます。

表 **P–1** 表記上の規則

| 字体または記号            | 意味                                                  | 例                                                               |
|--------------------|-----------------------------------------------------|-----------------------------------------------------------------|
| AaBbCc123          | コマンド名、ファイル名、ディレ<br>クトリ名、画面上のコンピュータ<br>出力、コード例を示します。 | .login ファイルを編集します。<br>1s -a を使用してすべてのファイ<br>ルを表示します。<br>system% |
| AaBbCc123          | ユーザーが入力する文字を、画面<br>上のコンピュータ出力と区別して<br>示します。         | system% su<br>password:                                         |
| AaBbCc123          | 変数を示します。実際に使用する<br>特定の名前または値で置き換えま<br>す。            | ファイルを削除するには、rm<br>filename と入力します。                              |
| $\lceil$ $\rfloor$ | 参照する書名を示します。                                        | 『コードマネージャ・ユーザーズ<br>ガイド』を参照してください。                               |
| $\lceil$ $\rfloor$ | 参照する章、節、ボタンやメ<br>ニュー名、強調する単語を示しま<br>す。              | 第5章「衝突の回避」を参照して<br>ください。<br>この操作ができるのは、「スー<br>パーユーザー  だけです。     |
| N                  | 枠で囲まれたコード例で、テキス<br>トがページ行幅を超える場合に、<br>継続を示します。      | sun% grep ' <sup>^</sup> #define \<br>XV VERSION STRING'        |

ただし AnswerBook2TM では、ユーザーが入力する文字と画面上のコンピュータ出力 は区別して表示されません。

コード例は次のように表示されます。

■ C シェルプロンプト

**7**

system% **command y**|**n** [*filename*]

■ Bourne シェルおよび Korn シェルのプロンプト

system\$ **command y**|**n** [*filename*]

■ スーパーユーザーのプロンプト

system# **command y**|**n** [*filename*]

[ ] は省略可能な項目を示します。上記の例は、*filename* は省略してもよいことを示 しています。

| は区切り文字 (セパレータ) です。この文字で分割されている引数のうち1つだけ を指定します。

キーボードのキー名は英文で、頭文字を大文字で示します (例: Shift キーを押しま す)。ただし、キーボードによっては Enter キーが Return キーの動作をします。

ダッシュ (-) は 2 つのキーを同時に押すことを示します。たとえば、Ctrl-D は Control キーを押したまま D キーを押すことを意味します。

#### 一般規則

■ このマニュアルでは、「IA」という用語は、Intel 32 ビットのプロセッサアーキ テクチャを意味します。これには、Pentium、Pentium Pro、Pentium II、Pentium II Xeon、Celeron、Pentium III、Pentium III Xeon の各プロセッサ、および AMD、Cyrix が提供する互換マイクロプロセッサチップが含まれます。

<sup>第</sup> **1** <sup>章</sup>

## 新規機能の概要

この章では、Solaris 8 6/00 リリースでオペレーティング環境に追加された新しいイ ンストール機能について説明します。

表 **1–1** Solaris 8 の新規機能

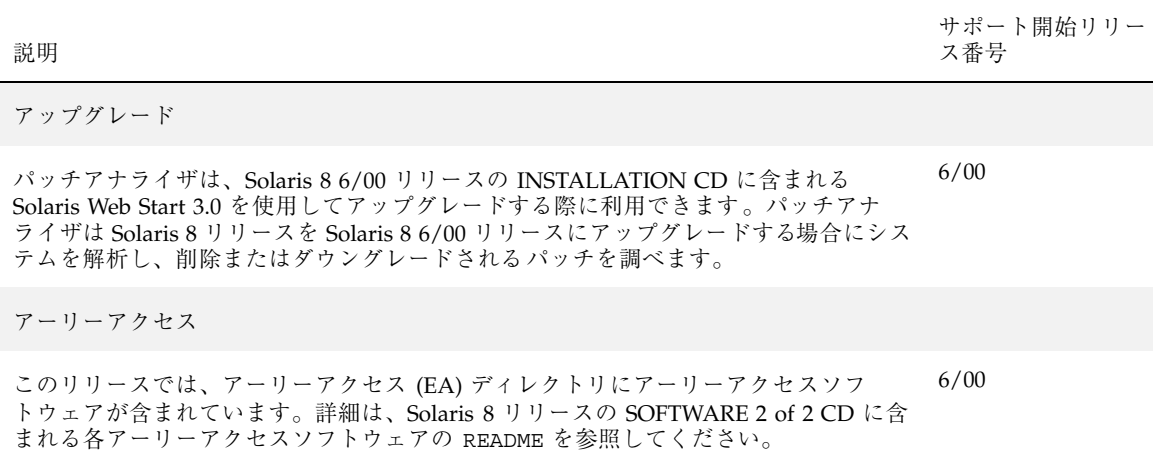

Solaris 8 のインストール (追補) ♦ 2000 年 7 月

## **Solaris 8 6/00** オペレーティング環境へ のアップグレード

この章では、Solaris 8 6/00 リリースの INSTALLATION CD に含まれる Solaris Web Start 3.0 を使用して Solaris 8 6/00 オペレーティング環境にアップグレードする際の 情報を説明します。詳細なインストール手順については、『*Solaris 8* インストール ガイド *(SPARC* 版*)*』または『*Solaris 8* インストールガイド *(Intel* 版*)*』を参照し てください。

#### **Solaris 8** オペレーティング環境からのアップグ レード

すでに Solaris 8 オペレーティング環境を実行していて、システムに個別のパッチ がインストールされている場合、Solaris 8 6/00 オペレーティング環境へのアップグ レードを行うと、パッチは次のようになります。

- Solaris 8 6/00 オペレーティング環境の一部として組み込まれているパッチは、シ ステムに再適用されます。これらのパッチをバックアウトすることはできませ ん。
- システムに既にインストールされているパッチのうち、Solaris 8 6/00 オペレー ティング環境に組み込まれていないパッチは削除されます。

削除されるパッチを確認するには、次に説明するようにパッチアナライザを使用し てください。

#### パッチの解析

パッチアナライザはシステムを解析し、Solaris 8 6/00 オペレーティング環境へ のアップグレードを行うことで削除されるパッチがどれであるかを判断します。 パッチアナライザは次のような方法で使用できます。

- Solaris 8 6/00 リリースの INSTALLATION CD に含まれる Solaris Web Start 3.0 を使用してアップグレードする場合は、12ページの「Solaris Web Start でのパッ チアナライザの使用」を参照してください。
- 対話式インストールを使用してアップグレードする場合は、「パッチの解析」画 面で「解析」を選択して解析を実行します。詳細な手順については、『*Solaris 8* のインストール *(*上級編*)*』の「Solaris 8 または Solaris 8 Update からのアップグ レード: パッチアナライザ」を参照してください。
- カスタム JumpStart™ を使用してアップグレードする場合 は、analyze\_patches スクリプトを実行して解析を行います。詳細な手順 については、『*Solaris 8* のインストール *(*上級編*)*』の「Solaris 8 または Solaris 8 Update からのアップグレード: パッチアナライザ」を参照してください。

#### **Solaris Web Start** でのパッチアナライザの使用

Solaris Web Start インストールでは、パッチアナライザの使用によりシステム上の パッチを解析するオプションが提供されます。「アップグレードインストール」を 選択すると、「パッチを解析」画面が表示されます。

**1.** 「パッチを解析」画面で「はい」を選択し、「次へ」ボタンをクリックします。 パッチアナライザがシステム上のパッチを解析します。

「パッチの解析 - 一覧」画面に、削除、ダウングレード、置き換えられ削除され るパッチの個々の合計数が表示されます。

- **2.** 削除、ダウングレード、置き換えられ削除される個々のパッチを参照するには、 「詳細」ボタンをクリックします。
- **3.** パッチの置換や削除を行うかどうかを決定します。
	- Solaris 8 6/00 オペレーティング環境によるパッチの置換や削除を行う場合 は、「次へ」ボタンをクリックしてアップグレードを続けます。
	- Solaris 8 6/00 オペレーティング環境によるパッチの置換や削除を行わない場 合は、「終了」ボタンをクリックしてアップグレードを中止します。Solaris 8 Maintenance Update 1 CD および『Solaris 8 Maintenance Update 1 ご使用

にあたって』を使用して、Solaris 8 システムに必要なパッチを個別にインス トールすることもできます。

Solaris 8 6/00 オペレーティング環境へのアップグレード **13**